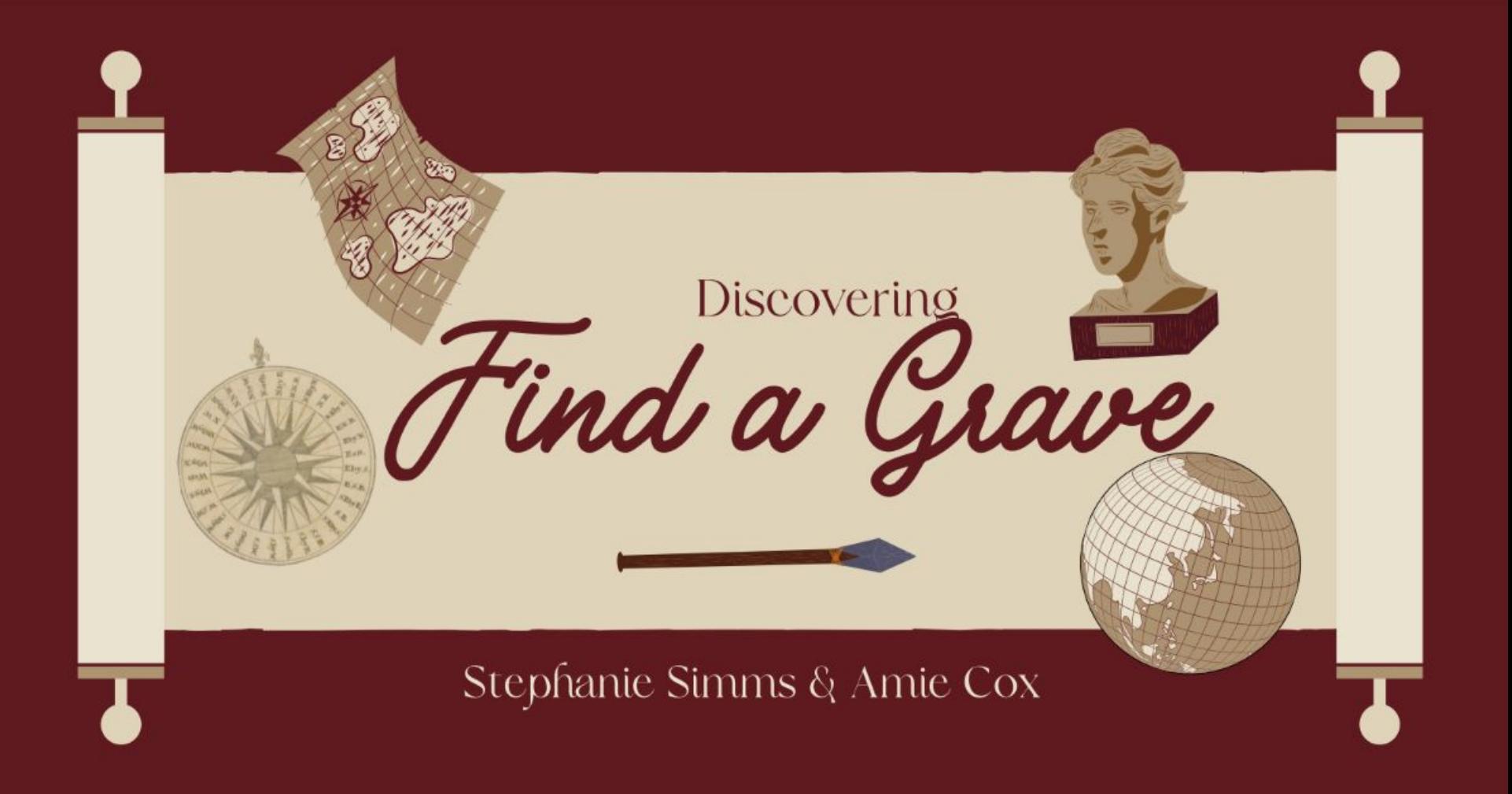

## What we'll discuss

- What is Find a Grave
- How to use the Website
- How to use the Mobile App
- Wrap Up

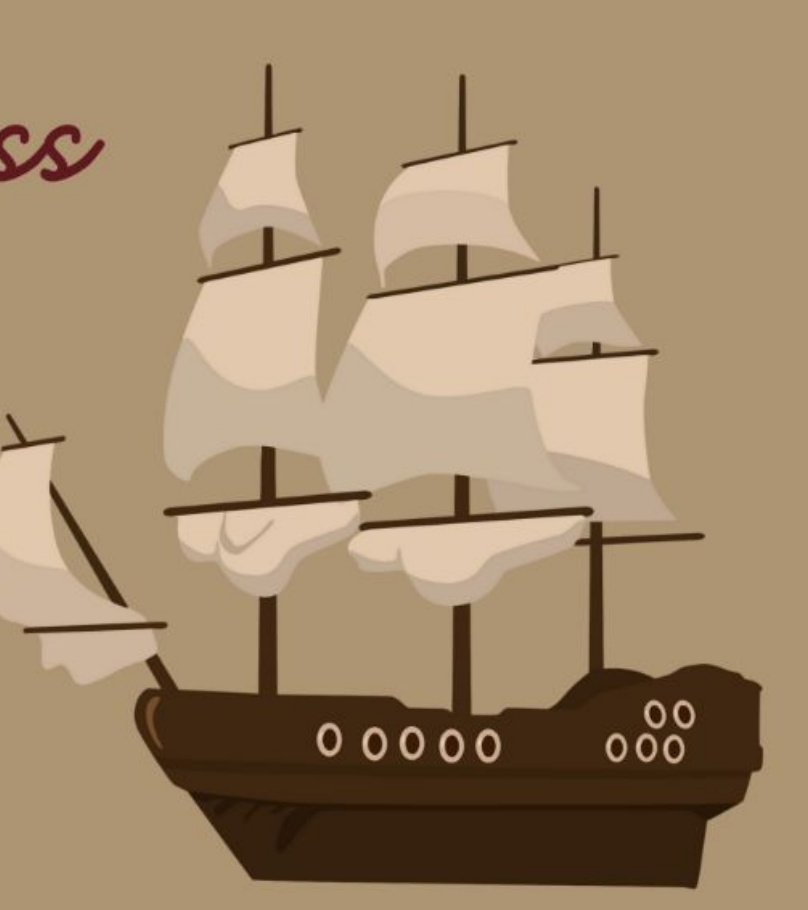

When someone you love becomes a memory, the memory becomes a

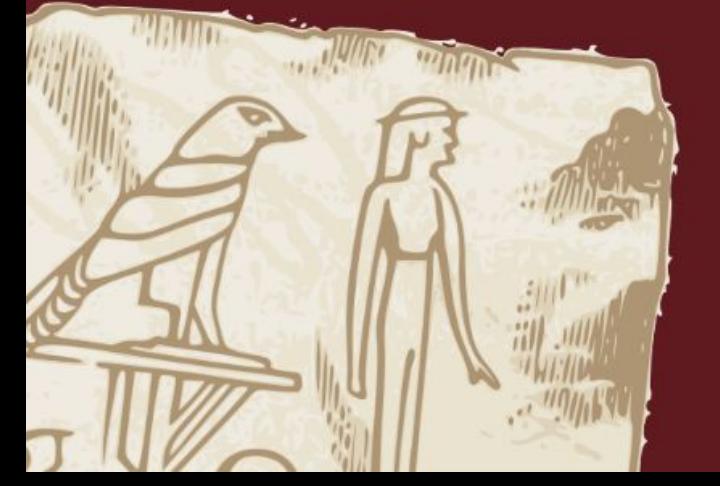

treasure.

Unknown

What is FindaGrave

• Website full of genealogical treasures

• More than 226 million memorials created since 1995

• Search cemeteries and gravestones

• Contribute information

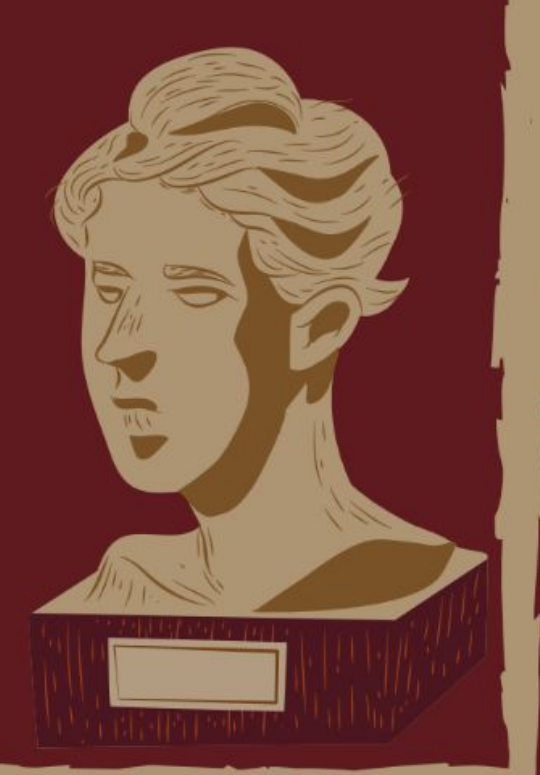

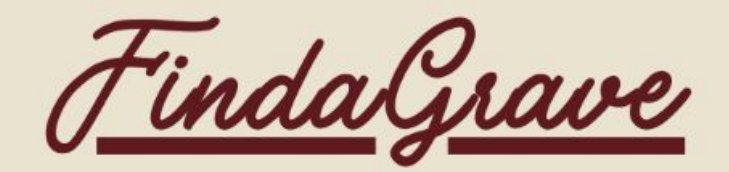

### How do I search?

Go to findagrave.com and select Cemeteries or Memorials

**Old Baptist Cemetery** 

How to search by Cemetery name or by the map

**Memorials** 

How to find memorials

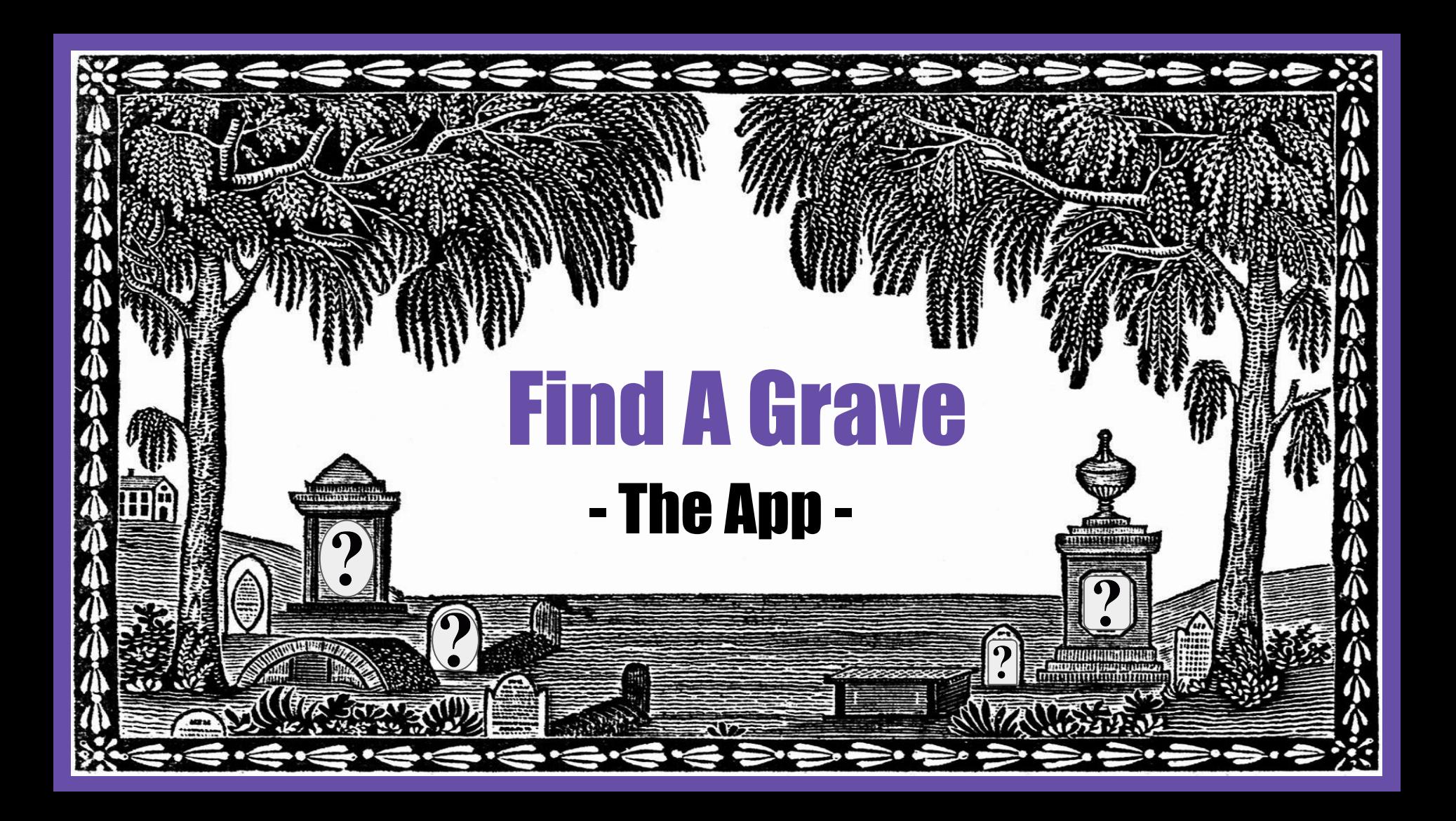

**● Using your smartphone, go to the Apple app store for IPhones or the Google Play store for androids to download the Find a Grave app.** 

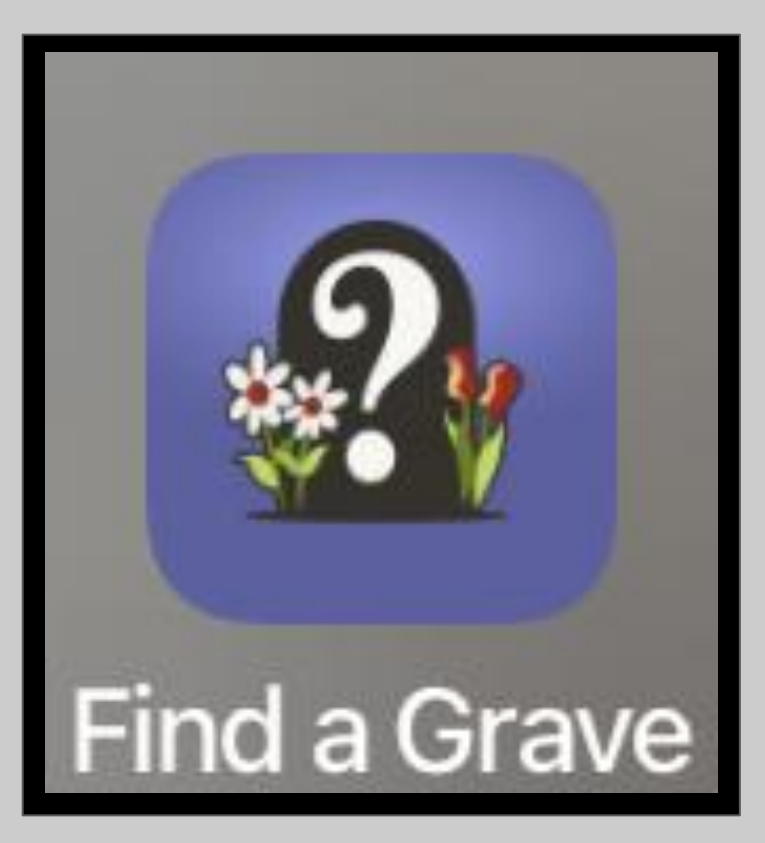

• This is what you first see when you open the app (unless it asks you to sign in first.)

• Access your memorials

● Access your photos

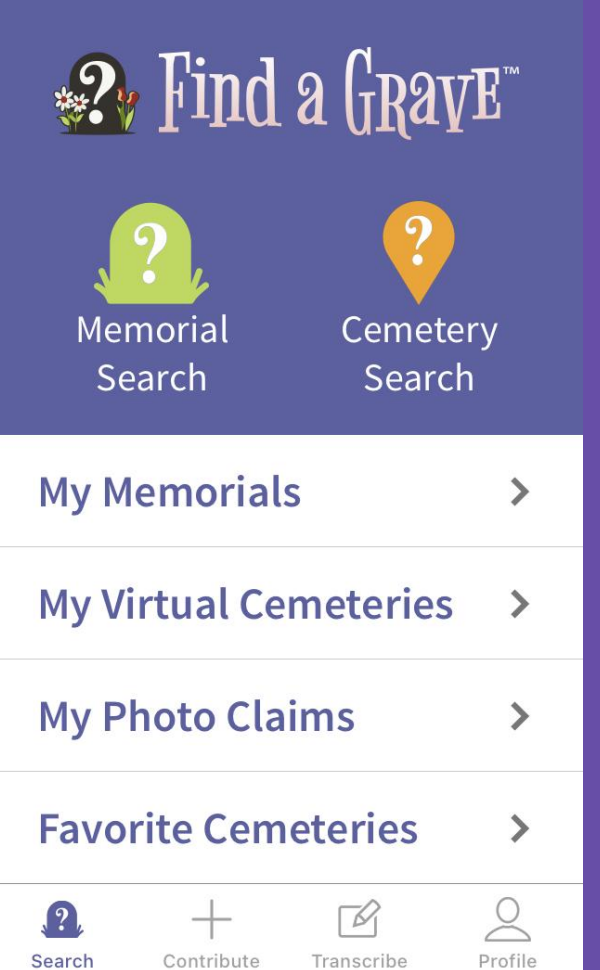

- Click the banner on the right to make a cemetery a favorite.
- Click the heart on the right to become a photo volunteer.
- To undo either of those actions, click more and select. The More button also allows you take a picture of the cemetery.

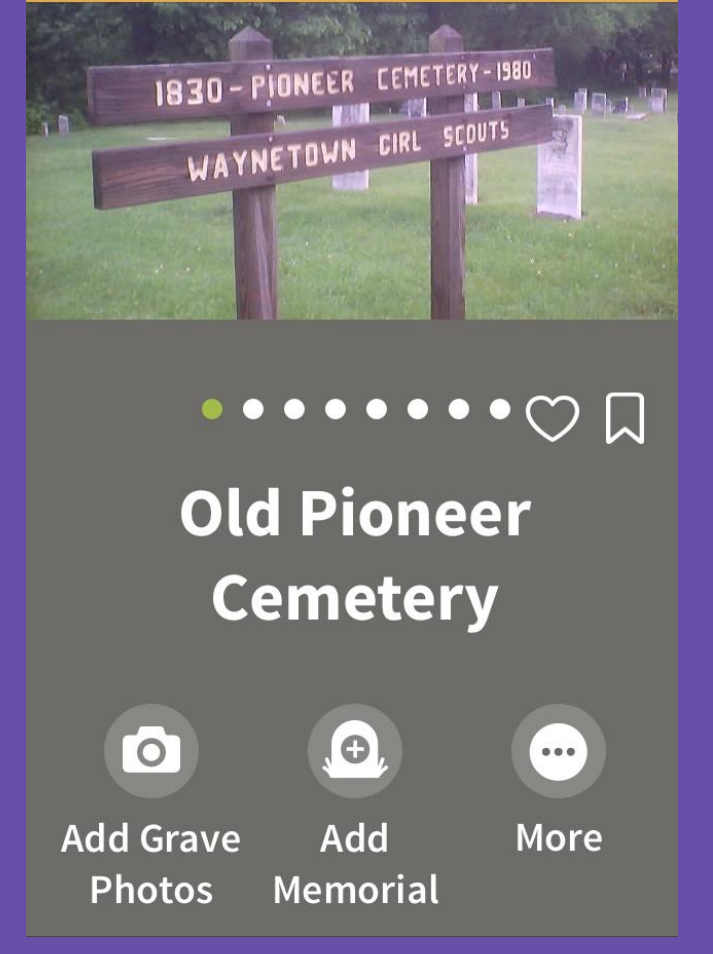

**Old Pioneer Cemetery** 

- You can see the stats of the cemetery as far as what percentage has been photographed and what percentage have GPS coordinates.
- This is where you can see who needs pictures of certain gravestones by seeing the requests.

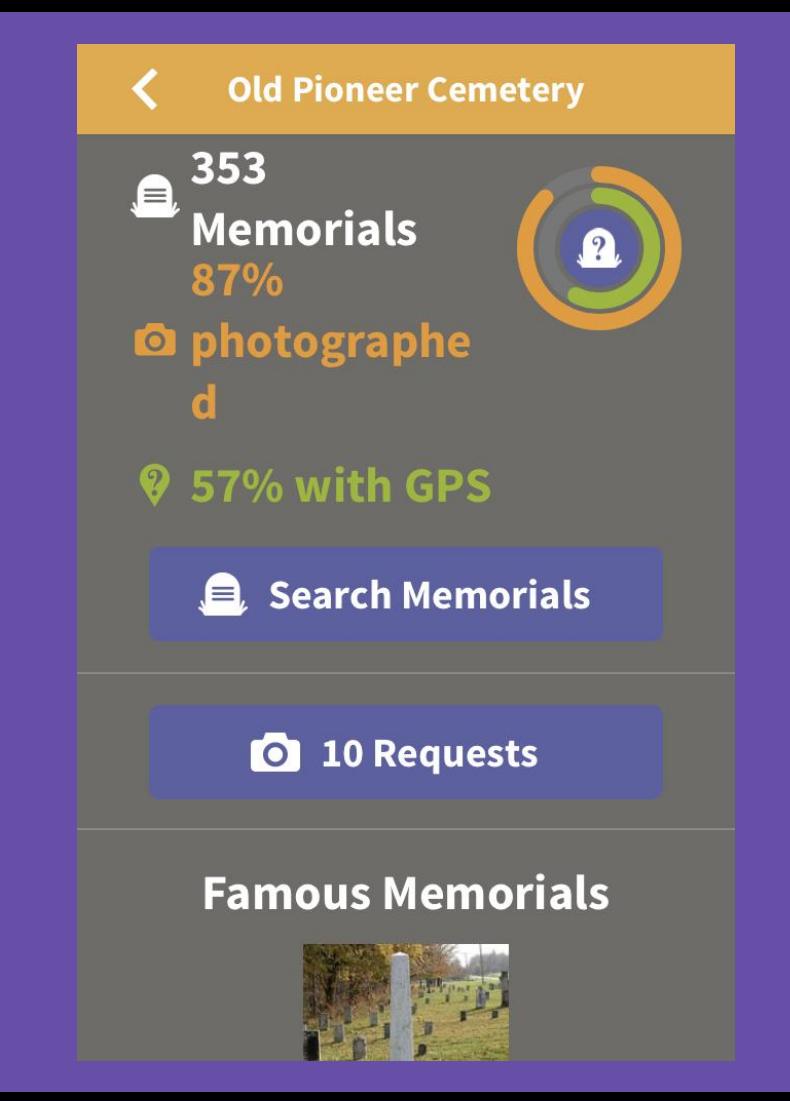

The app lists  $\bullet$ memorials of famous people in each cemetery.

Map feature as  $\bullet$ well as GPS.

#### **Old Pioneer Cemetery**

#### **Famous Memorials**

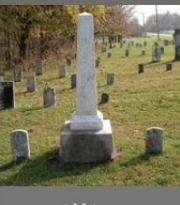

William **Bratton** 

**See All Famous Memorials** 

Map Memorials with GPS  $(202)$ 

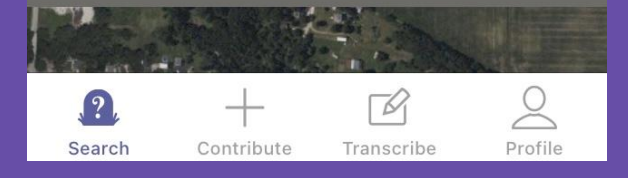

#### **William Bratton**

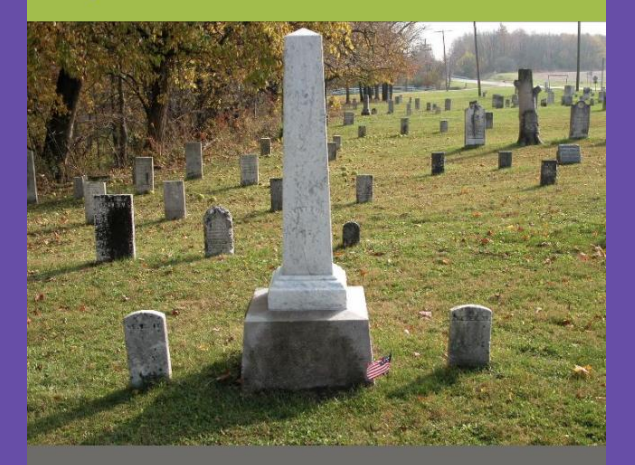

### **William E. Bratton**

**BIRTH** 29 Jul 1778 Augusta County, Virginia,

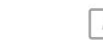

Contribute

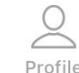

Search

Transcribe

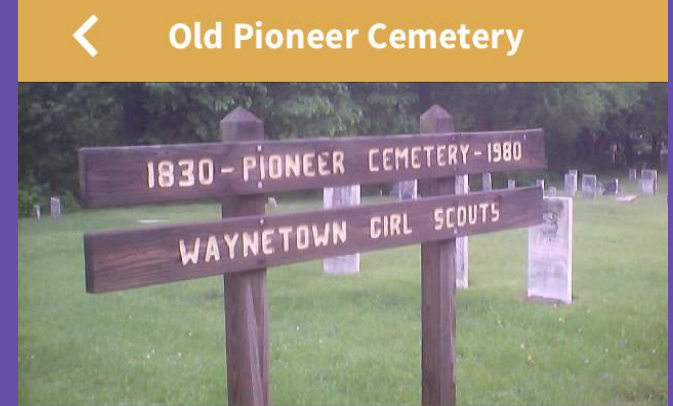

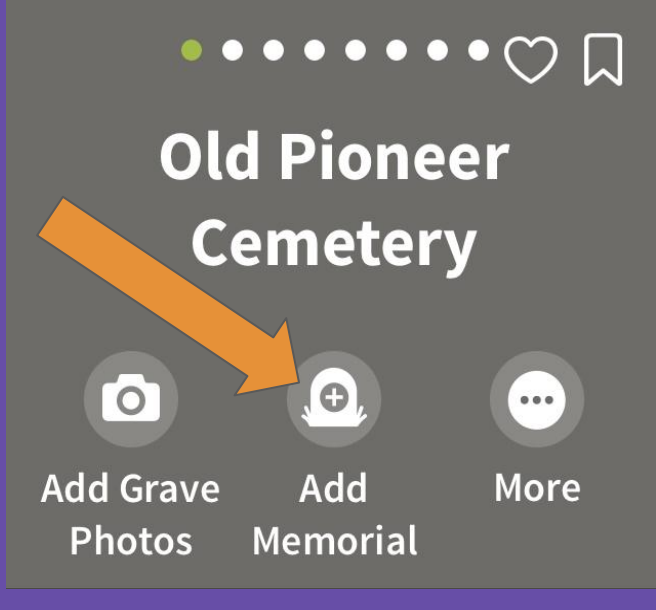

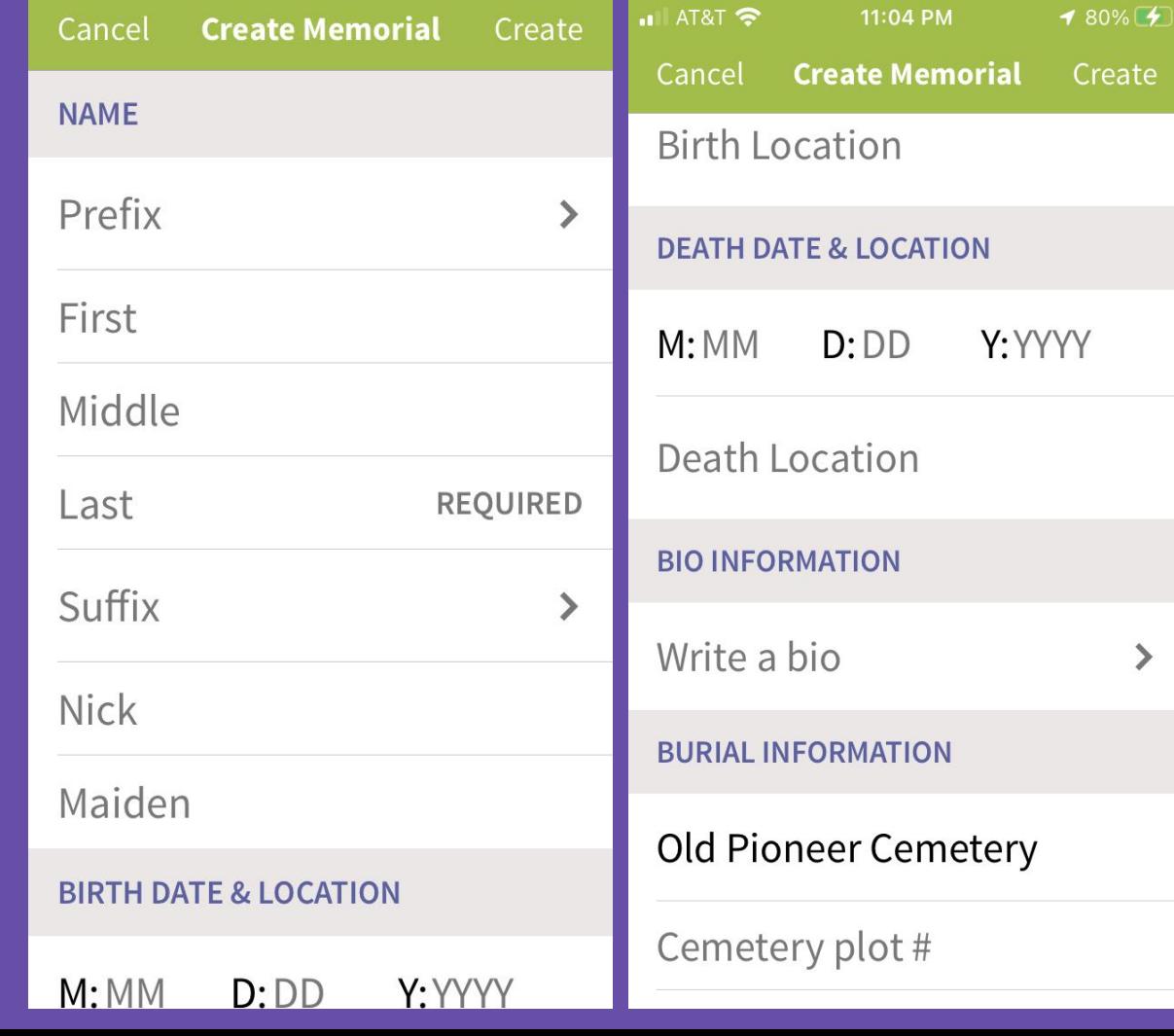

Create

 $\mathbf{\hat{}}$ 

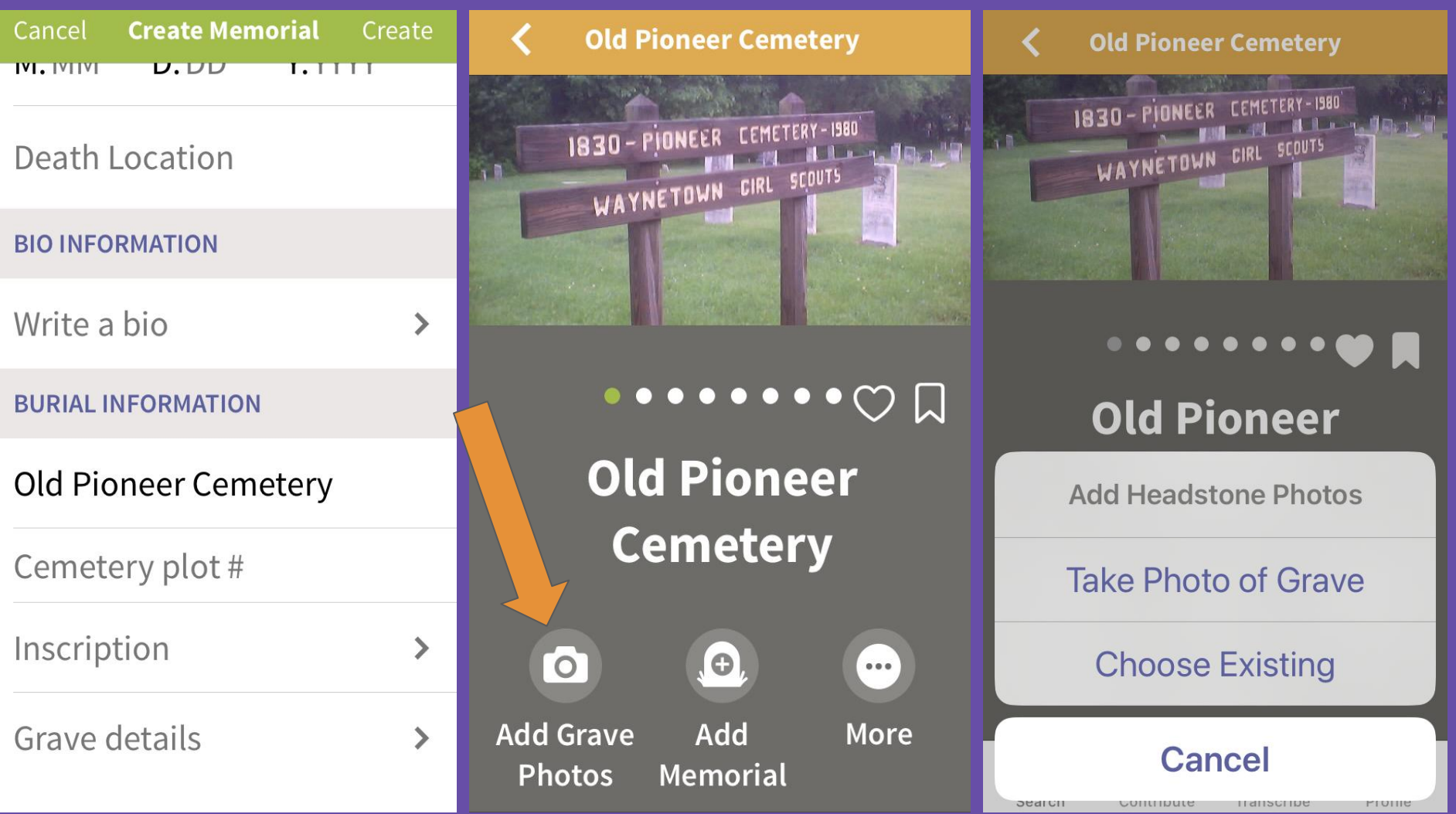

# Any Questions?